## **SPEICHERN AUF STICK**

ACHTUNG: Auf dem Schüler-Laptop kannst du keine Dokumente abspeichern. Benütze immer einen Stick!

Gehe beim Abspeichern so vor:

- 1. Stick einstecken
- 2. Drücke Taste **f12**
- 3. Gib deinem Dokument einen Namen; schreibe ihn bei **Dateiname** hinein.
- 4. Wähle nun den Speicherort: **USB Disk (E)** oder **Wechseldatenträger** (Es kann auch ein anderer Name sein, meistens zeigt der Laptop (E:) an.
- 5. Klicke auf **speichern**

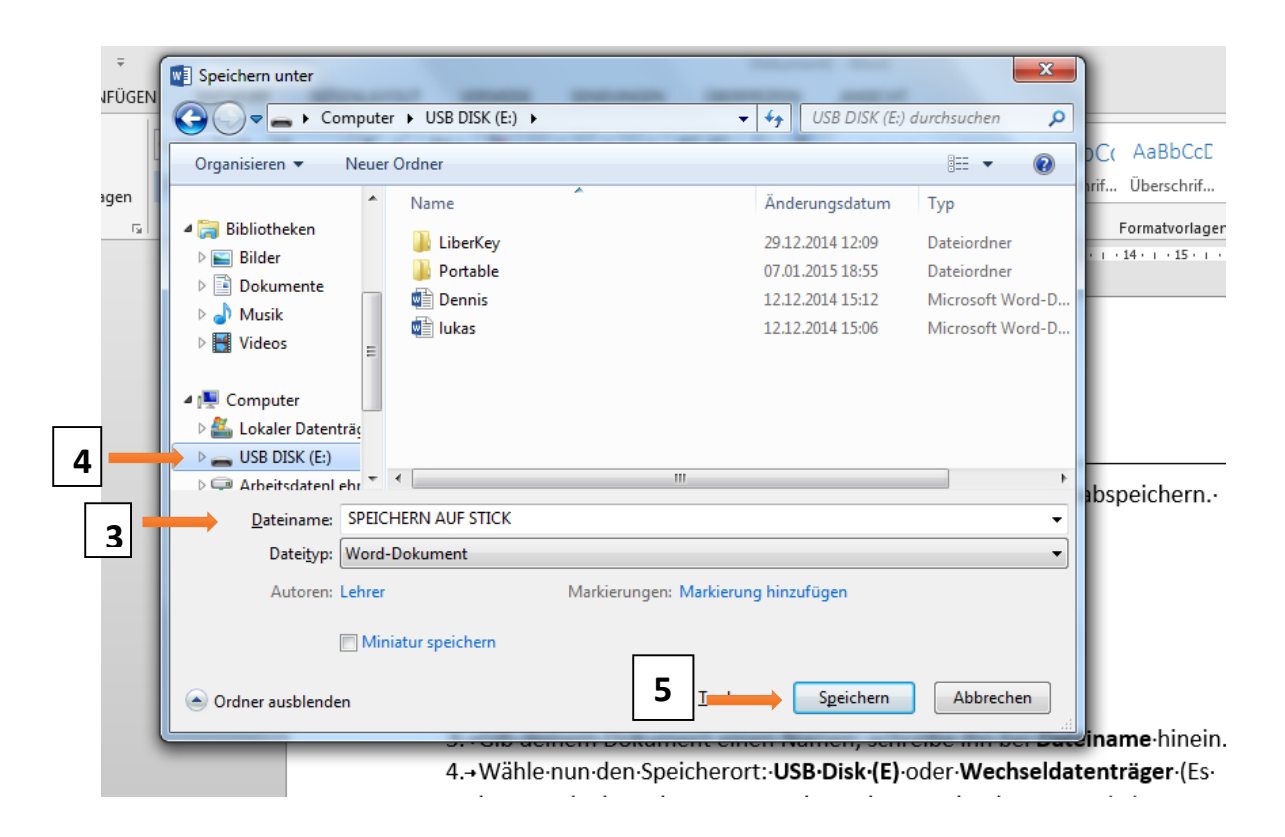

Nun sollte deine Datei auf dem Stick gespeichert sein. Kontrolliere zur Sicherheit!

- 1. Start wählen
- 2. Computer wählen
- 3. Doppelklick auf USB DISK (E:)
- 4. Ist die Datei vorhanden? JA => Fenster schliessen. Nun kannst du den Stick wieder auswerfen.

20.01.2015/jgr